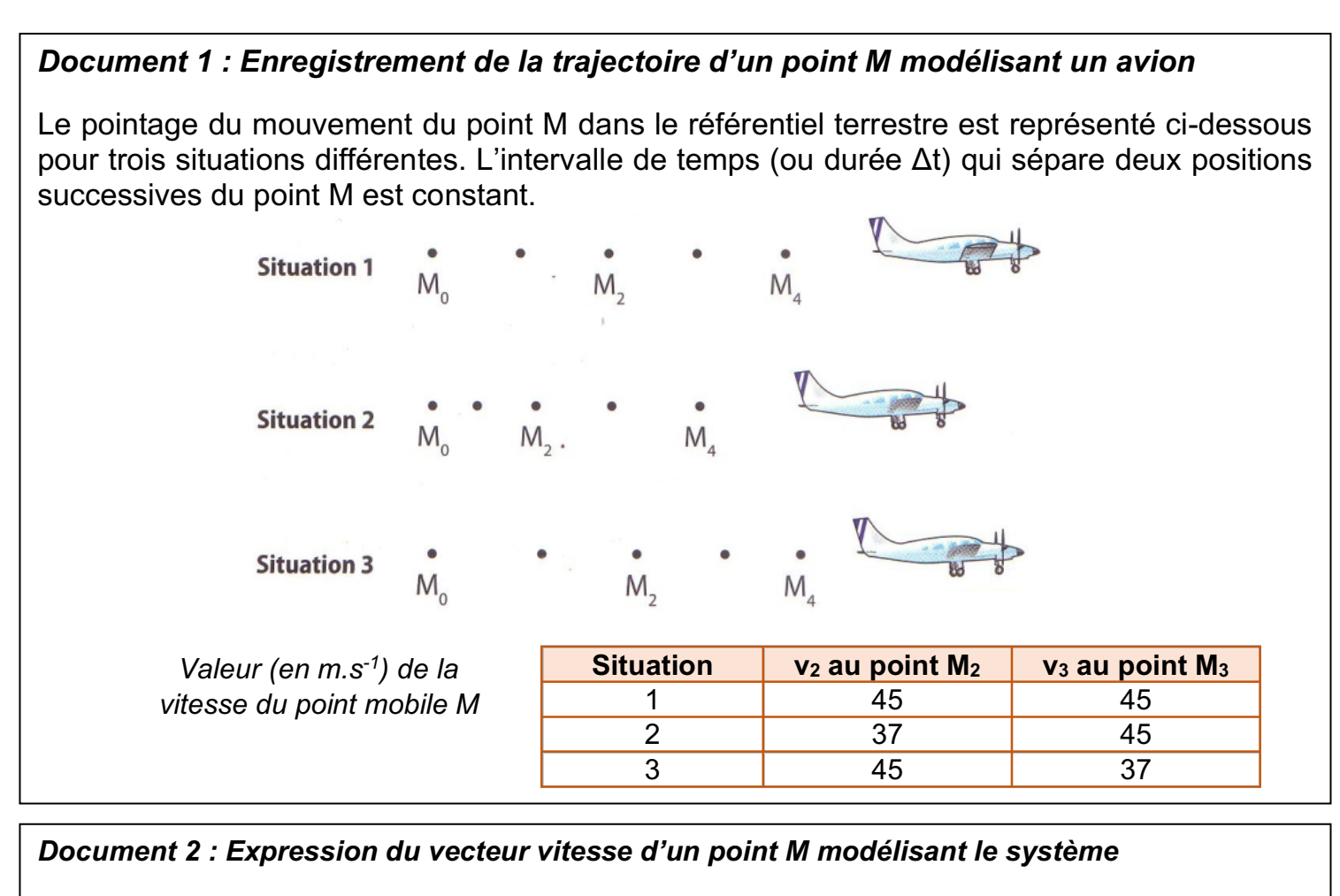

Le **vecteur vitesse**  $\vec{v}_i$  d'un point M est assimilable au vecteur vitesse moyenne lorsque les deux positions successives Mi et Mi+1 de ce point sont extrêmement proches ; ce qui revient à dire que la durée Δt entre les deux positions est extrêmement courte.

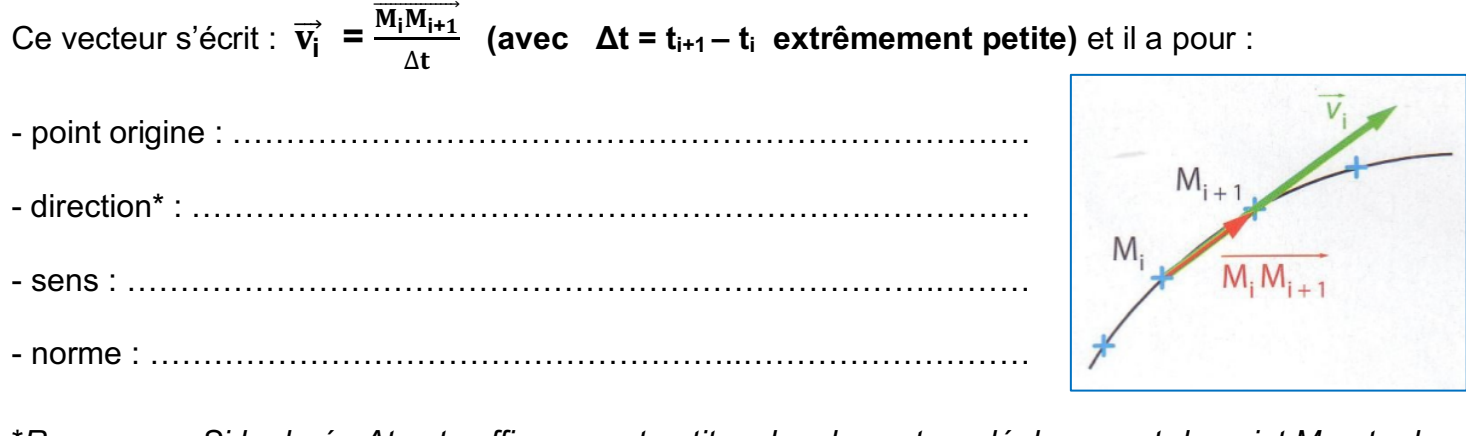

\**Remarque : Si la durée Δt est suffisamment petite, alors le vecteur déplacement du point M entre les*  deux positions  $\overrightarrow{M_iM_{i+1}}$  devient tangent à la trajectoire. Le vecteur vitesse  $\vec{v_i}$  du point M est alors tangent *à la trajectoire.*

## **Travail n°1 : Étude du mouvement rectiligne d'un avion**

Dans le référentiel terrestre, le décollage et l'atterrissage d'un avion sur la piste d'un aérodrome sont des exemples de mouvements rectilignes. Ils peuvent être étudiés en suivant l'évolution dans le temps du vecteur vitesse de l'avion.

- 1. Lire l'ensemble des documents et compléter le document 2.
- 2. Pour chaque situation de l'enregistrement du document 1, préciser la nature du mouvement du point M.
- 3. En utilisant l'échelle suivante 1,0 cm  $\leftrightarrow$  10 m.s<sup>-1</sup>, construire sur le document 1, pour chaque situation, le vecteur vitesse  $\overrightarrow{v_2}$  à la position 2 du point M (en rouge) et le vecteur vitesse  $\overrightarrow{v_3}$  à la position 3 du point M (en vert).
- 4. Comment la comparaison de ces deux vecteurs vitesse permet-elle :
	- d'affirmer que le mouvement du point M est rectiligne dans les 3 situations ?
	- d'identifier le décollage ou l'atterrissage de l'avion ?
- 5. Retrouver par le calcul la valeur  $v_2$  (fournie dans le document 1) dans la situation 3. *Données : Échelle de la chronophotographie : 1 cm pour 150 m Durée entre 2 positions successives sur la chronophotographie : Δt = 4,0 s.*

## **Travail n°2 : Programmer le tracé de vecteurs vitesse**

- Ouvrir le logiciel Edupython2.7 puis récupérer le programme « tracé de vecteurs vitesse ».
- Lancer le programme et visualiser le tracé des vecteurs vitesse.

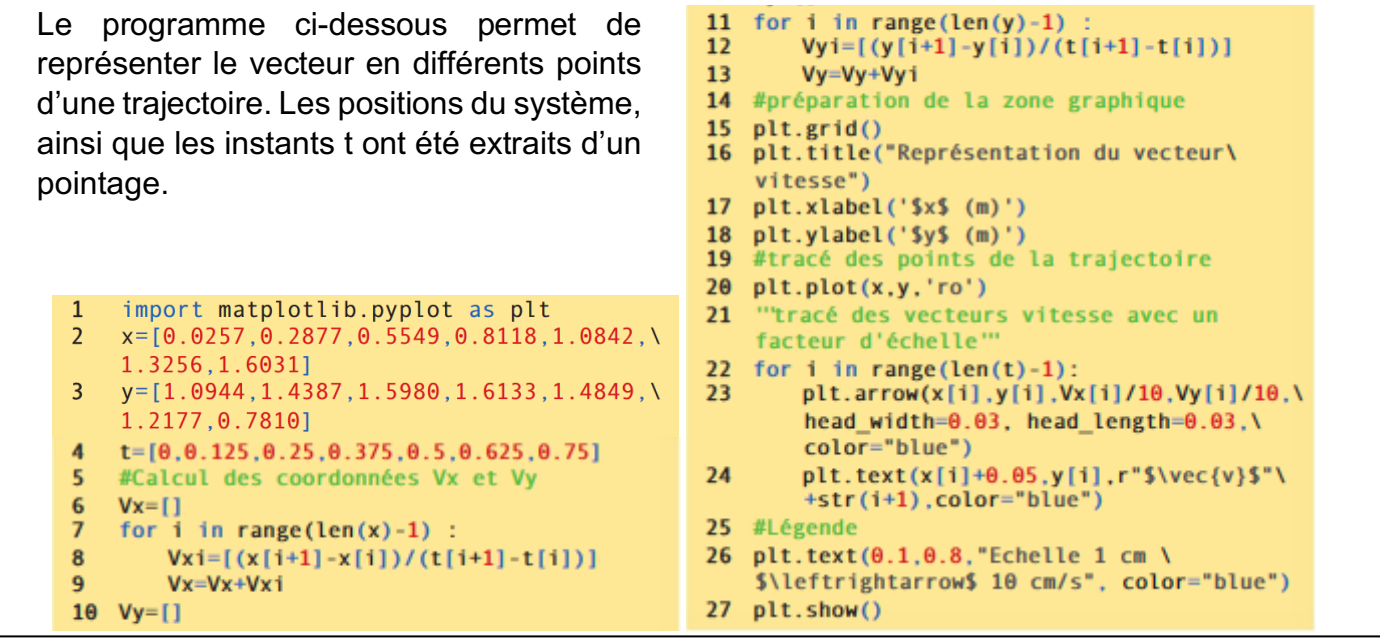

- 1. Repérer les lignes correspondant aux données extraites du pointage.
- 2. Repérer la (ou les) ligne(s) permettant de représenter les vecteurs vitesse.
- 3. Extraire de cette (ou ces) ligne(s) le facteur de représentation des vecteurs vitesse.
- 4. Proposer une modification du programme pour avoir un facteur de représentation des vecteurs vitesse de 1/15. Réaliser cette modification et lancer le programme.

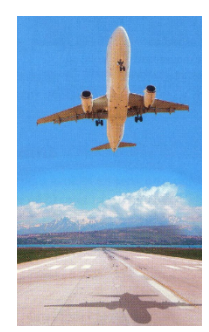